## Selecting Multiple Items at **Once**

Last Modified on 08/05/2019 12:36 pm MST

Just like many other software applications, KLĒR THC allows you to select multiple options from a given list at the same time. This article will walk you through the steps for multiple-select.

To select multiple options from a list at once, follow the steps below:

Step 1 - Click the row containing the first option you want to select

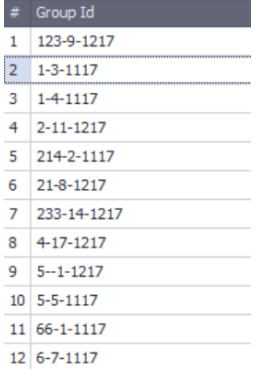

● Step 2 - While holding down thectrl key ( 米 key on Mac), click each of the options you want to select, one-by-one.

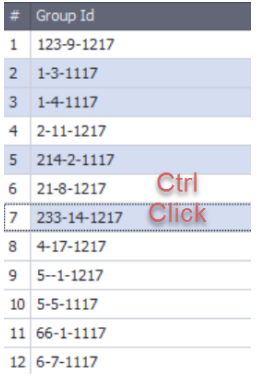

OR - While holding down theshift key, click the last option in a list of consecutive options to choose all of the options in-between.

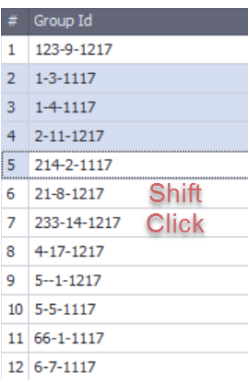

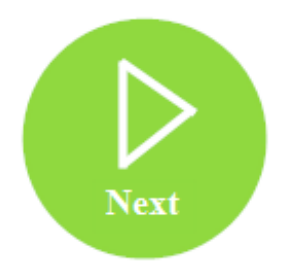

Your browser does not support HTML5 video.